#### Oier Lopez de Lacalle y Patxi Ramírez

Lenguajes y Sistemas Informáticos

2021/2022

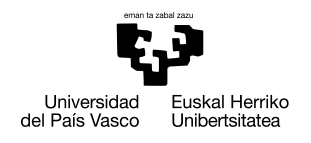

**GASTFIZKO** INGENIARITZAKO UNIBERTSITATE ESKOLA

ESCUELA UNIVERSITARIA DE INGENIERÍA DE VITORIA-GASTEIZ

## Contenidos

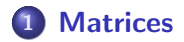

### 2 Expresiones lógicas

#### 3 Vector índice

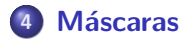

<span id="page-2-0"></span>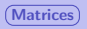

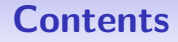

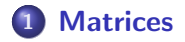

- 2 Expresiones lógicas
- Vector índice

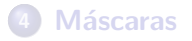

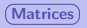

# Matrices: creación (repaso)

**O** Organizando valores en filas.

**Sintaxis** varname  $=$  [row values; ...]

• Mediante funciones:

Ejemplo mat=[5 8 -9; 78 13 -21]

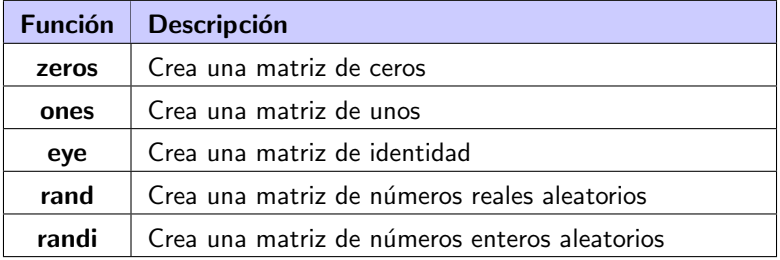

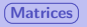

## Acceder a elementos de la matriz

#### Acceso a los elementos

Para acceder los elementos de una matriz, se necesitan dos índices, uno para determinar filas y otro para columnas.

zenbZer(3) numMat 1 2 3 4 5  $1 \mid 5 \mid 8 \mid -9 \mid 78 \mid 13$  $2 | 13 | 18 | 9 | -8 | 33$  $3 \mid 55 \mid 0 \mid -9 \mid -8 \mid -1$ numMat(1,2) numMat 1 2 3 4 5  $1 \mid 5 \mid 8 \mid -9 \mid 78 \mid 13$ 2 | 13 | <mark>18 | 9 |</mark> -8 | 33  $3 | 55 | 0 | -9 | -8 | -1$ numMat([1 2],[2 3])

Prueba numMat([1 2],[2 4]) y numMat([1 2],[2:4])

#### Importante

Tanto los índices de fila como de columna deben ser valores válidos, con respecto al tamaño de la matriz.

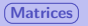

# Acceso a filas y columnas de la matriz

#### Acceso a filas y columnas

Se puede acceder a filas o columnas completas de una matriz utilizando el operador :.

zenbZer(3) numMat 1 2 3 4 5  $1$  5  $8$  -9 78 13  $2 | 13 | 18 | 9 | -8 | 33$  $3 | 55 | 0 | -9 | -8 | -1$ numMat(1,:) numMat 1 2 3 4 5  $1 \mid 5 \mid 8 \mid -9 \mid 78 \mid 13$  $2 | 13 | 18 | 9 | -8 | 33$  $3 | 55 | 0 | -9 | -8 | -1$ numMat(:,[2 3])

### Prueba numMat(:,[3:end])

#### **Nota**

El operador end puede usarse para referirse a la última fila o columna de la matriz.

# Asignación de nuevos valores una matriz

#### Asignación de nuevos valores

Se pueden establecer nuevos valores para los elementos de la matriz usando el operador de asignación.

zenbZer(3)

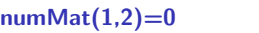

#### numMat([1 2],[2 3])=[1 2; 3 4]

numMat 1 2 3 4

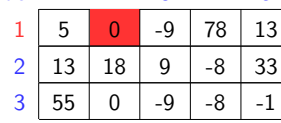

el valor se repetir´a (broadcasting).

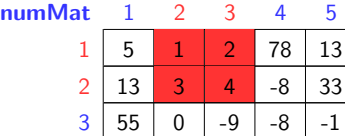

#### Aviso

La submatriz a actualizar y la que se asignará deben tener las mismas dimensiones. Excepción, cuando se asigna un valor único,

<span id="page-7-0"></span>

### **Contents**

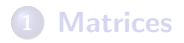

### 2 Expresiones lógicas

#### **3** Vector índice

### **Máscaras**

## **Expresiones lógicas**

### **Expresiones lógicas**

Expresiones que son conceptualmente verdadero o falso. Estas expresiones pueden usar tanto operadores relacionales, que relacionan dos expresiones de tipos compatibles, y operadores lógicos, que operan en operandos lógicos.

#### Operaciones relacionales:

 $\bullet$  3 < 5 ("3 es menor que 5")

#### Operadores lógicos:

 $\bullet$  2 < 4 ||  $a' = 'c'$  ("2 es menor que 4 o el carácter 'a' es igual que 'c' ")

## Operaciones relacionales

· En MATLAB, true está representado por el valor lógico 1, mientras que false está representado por el valor lógico 0.

#### Ejemplos

$$
\Rightarrow 3 < 5
$$
\n
$$
ans = 1
$$
\n
$$
\Rightarrow 2 > 9
$$
\n
$$
ans = 0
$$
\n
$$
\Rightarrow 2 < 4 || 'a' == 'c'
$$
\n
$$
ans = 1
$$
\n
$$
\Rightarrow class (ans)
$$
\n
$$
ans = logical
$$

## Operaciones relacionales

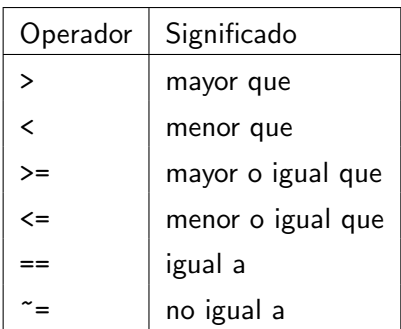

Problemas con las igualdades:

<https://www.mathworks.com/matlabcentral/answers/57444-faq-why-is-0-3-0-2-0-1-not-equal-to-zero>

## **Operadores lógicos**

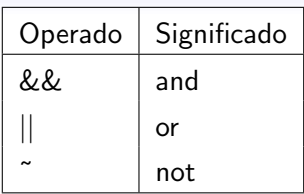

#### Ejemplos

>> 2 < 4 || 'a' == 'c'  
ans = 1  
>> 2 < 4 &c'  
ans = 0  
>> 
$$
\tilde{C}(2 < 4 || 'a' == 'c')
$$
  
ans = 0

<span id="page-12-0"></span>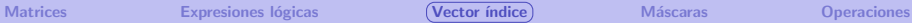

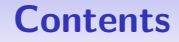

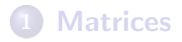

#### 2 Expresiones lógicas

#### 3 Vector índice

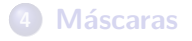

## **Vector índice**

### Vector índice

Un vector de índices es un vector cuyos valores son las posiciones de los elementos seleccionados de otro vector. Se utiliza para filtrar valores de otro vector.

```
v=[5 9 4 3 8 8] %vector
iv=[2 5 6] %vector
indice
v(iv) \rightarrow [9 8 8] %
resultado
```
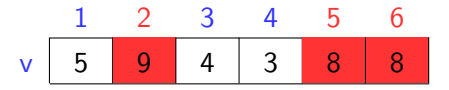

### Función find para crear un vector de índice

La forma más sencilla de crear un vector de índice es mediante una operación find:

```
% vector
v=[5 9 4 3 8 8]
% vector indice
iv = find(v>5)% resultado
v(iv) \rightarrow [9 8 8]% forma alternativa
v(find(v>5))-> [9 8 8]
```
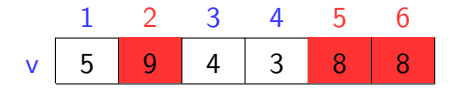

### find

Más ejemplos:

```
v=[5 9 4 3 8 8] %vector de valores
find(v>5 && v<9)%condicion doble
find(v>5,2)% las 2 primeras posiciones que contienen
valores mayor que 5
find(v>5,2,'last')%las 2 ultimas posiciones que
contienen valores mayor que 5
y = 0:0.1:1k = find(y == 0.3) % problem as de redondeok = \text{find(abs(y-0.3) < 0.001)}%aprox
```
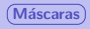

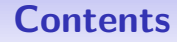

<span id="page-16-0"></span>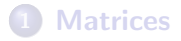

- 2 Expresiones lógicas
- Vector índice

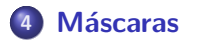

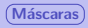

## Máscara

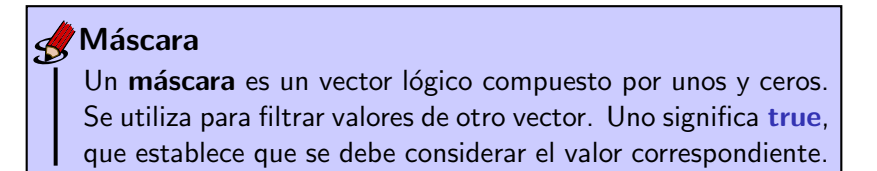

```
v=[5 9 4 3 8 8] %vector
m=logical([0 1 0 0 1 1])
%mascara
v(m) \rightarrow [9 8 8] %
resultado
```
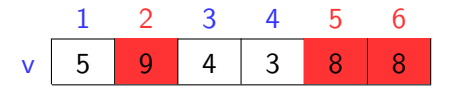

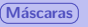

## Máscara como operación lógica

La forma más sencilla de crear una máscara es realizar una operación lógica:

v=[5 9 4 3 8 8] %vector m=v>5 %mascara  $v(m)$  -> [9 8 8] %resultado  $v(v>5)$  -> [9 8 8] %forma alternativa

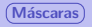

### Máscaras de filtrado

Selecciona los días con una precipitación mayor que 5:

dias=[5 6 7 8 9 10] %dias precips=[5 9 4 3 8 8] %precipitaciones m=precips>5 %mascara  $dias(m)$  -> [6 9 10] % $resultado$ dias(precips>5)-> [6 9 10] %alternativa

<span id="page-20-0"></span>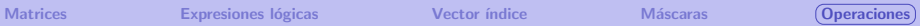

## **Contents**

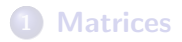

- 2 Expresiones lógicas
- Vector índice

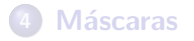

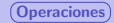

## **Operaciones**

#### Más operaciones:

```
v=[5 9 4 3 8 8] %valores
v(v==4)=[] %borrar los elementos con el valor 4
v(v<=5)=[] %borrar los elementos con valores menor o
igual que 5
any(v>5)% devuelve true (1)si existe algun element
mayor que 5 en v
any(v==8)% devuelve true (1)si existe algun elemento
igual a 8 en v
all(v>5)% devuelve true (1)si todos los elementos son
mayor que 5
all(v>2)% devuelve true (1)si todos los elementos son
mayor que 2
```
#### Oier Lopez de Lacalle y Patxi Ramírez

Lenguajes y Sistemas Informáticos

2021/2022

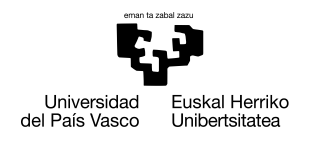

**GASTFIZKO** INGENIARITZAKO UNIBERTSITATE ESKOLA

ESCUELA UNIVERSITARIA DE INGENIERÍA DE VITORIA-GASTEIZ